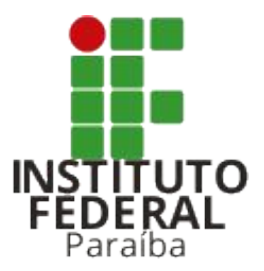

### **Permissões da pré-matrícula** Portal do Estudante

Diretoria Geral de Tecnologia da Informação dti@ifpb.edu.br

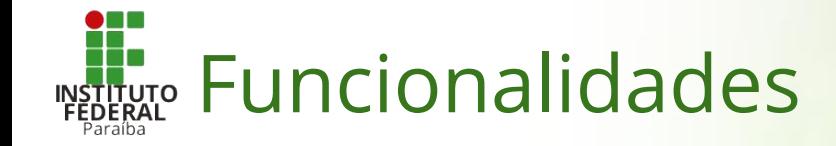

- 1. Como efetuar login no Portal do Estudante?
- 2. Onde gerenciar as permissões do campus?
- 3. Como adicionar um servidor ao campus?
- 4. Como adicionar as permissões do servidor?
- 5. Permissões disponíveis para servidores

# Como efetuar login no Portal do Estudante?

### Na página do Portal do Estudante:

- 1. Clique no link Acessar
- 2. Preencha os campos: a) **CPF**, com a matrícula SUAP b) **Senha**, com a senha SUAP
- 3. Marque a caixa de **Captcha**
- 4. Clique no botão Acessar

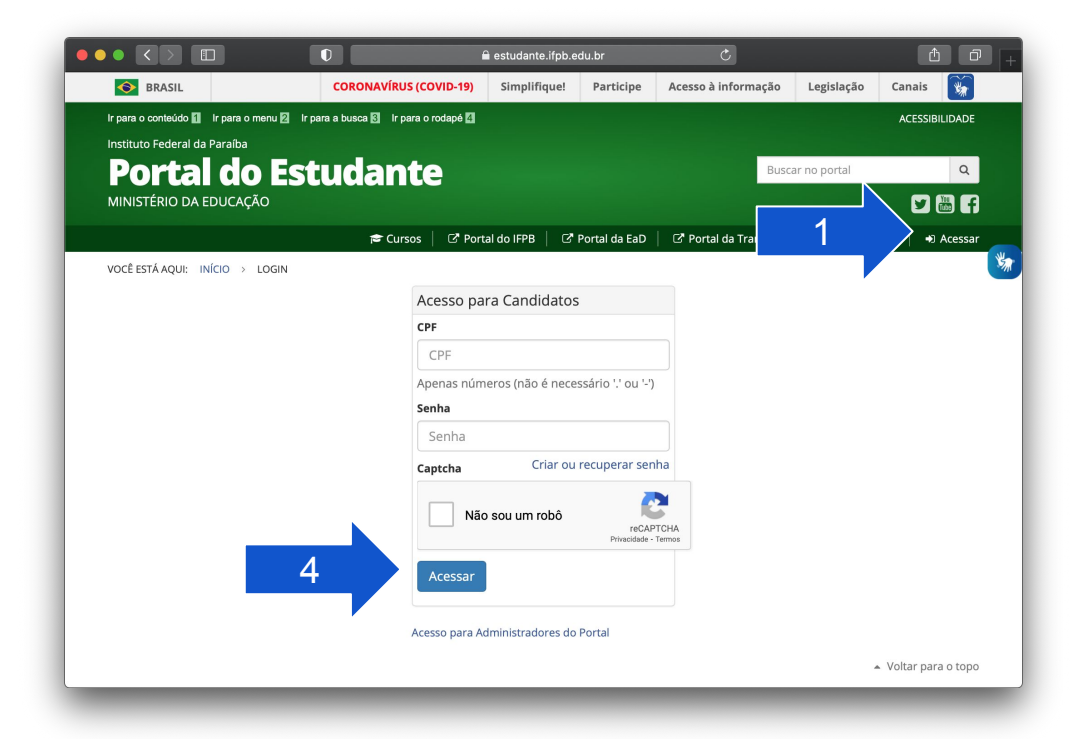

# Onde gerenciar as permissões do campus?

Após efetuar login, na barra de menu superior, localizar e clicar na opção "Administrar Portal".

 1. Em seguida, clicar na opção de Cursos > Campi.

 2. Selecionar o seu campus, clicando em seu nome.

 3. Por fim, clicar no botão Gerenciar Permissões.

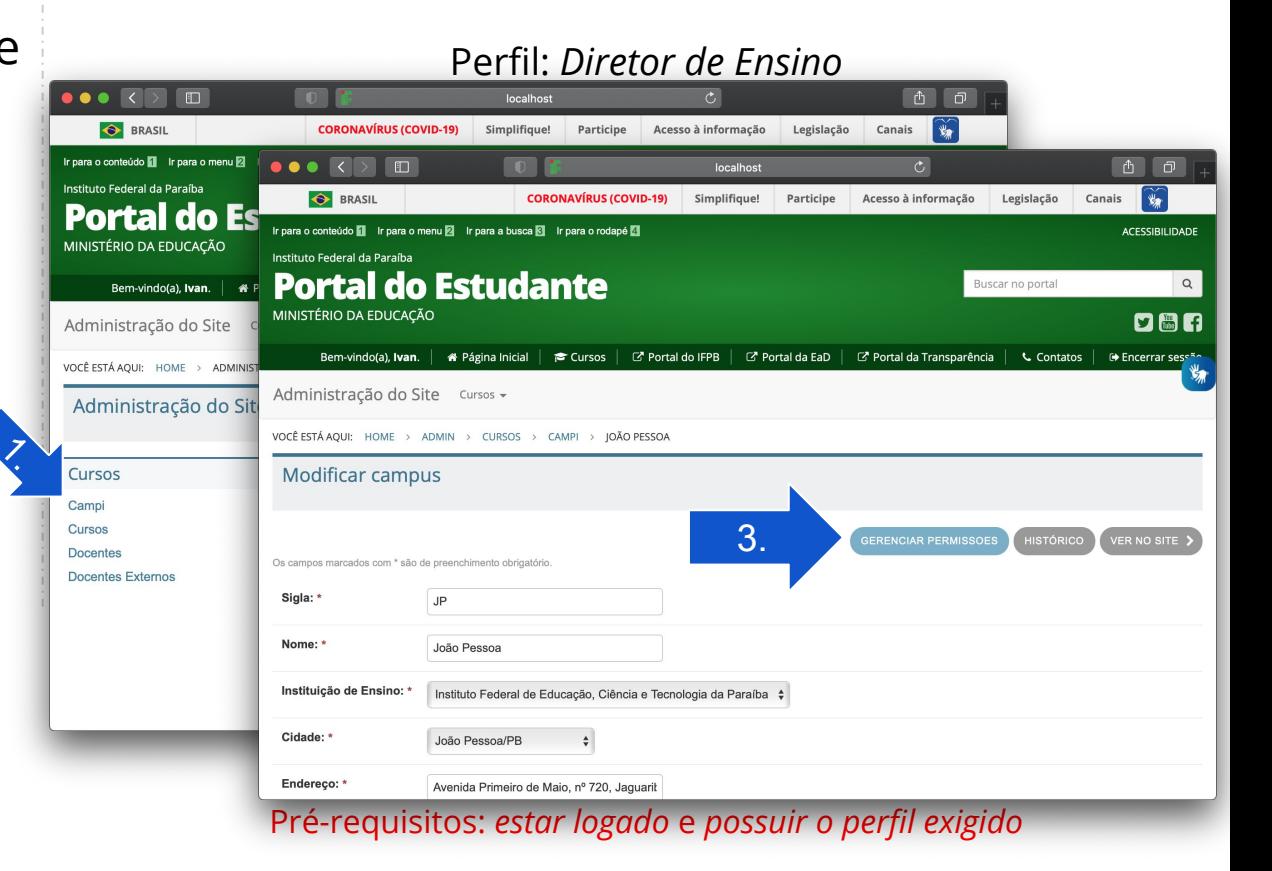

# Como adicionar um servidor?

Na janela de permissões do campus, o usuário deve clicar no botão **Adicionar > Novo Servidor**.

Em seguida, preencher o formulário com a matrícula do servidor, selecionar a opção equivalente na busca e clicar em Salvar.

#### Perfil: *Diretor de Ensino*

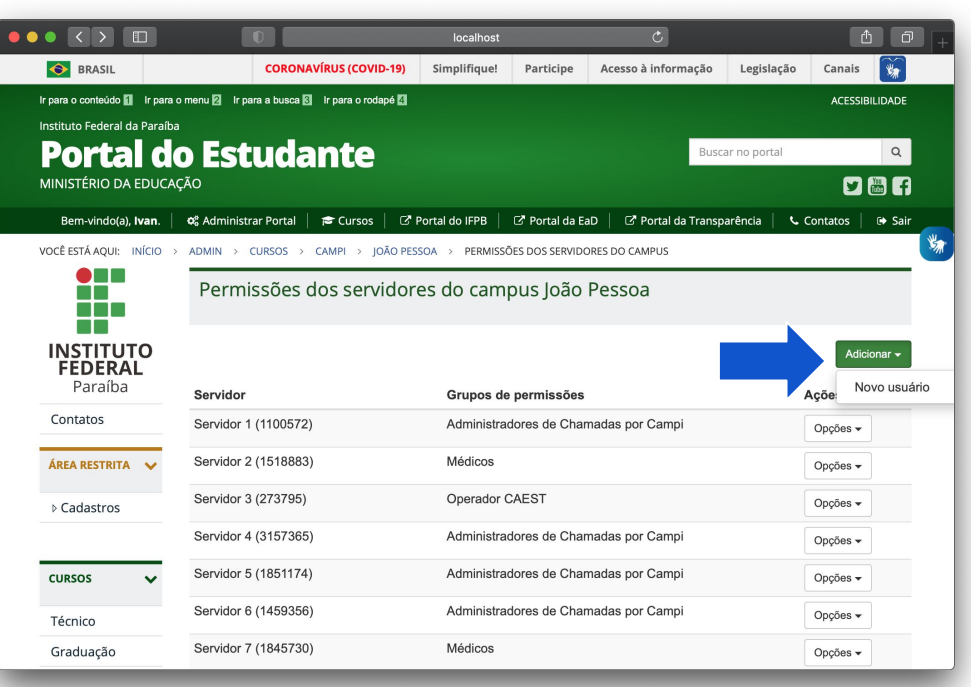

#### Pré-requisitos: *estar logado* e *possuir o perfil exigido*

# Como adicionar as permissões para um servidor?

- Na janela de permissões do campus, o usuário deve localizar o servidor e clicar no botão **Opções > Gerenciar permissões**.
- Em seguida, preencher o formulário com a matrícula do servidor, selecionar a opção equivalente na busca e clicar em Salvar.

### Perfil: *Diretor de Ensino*

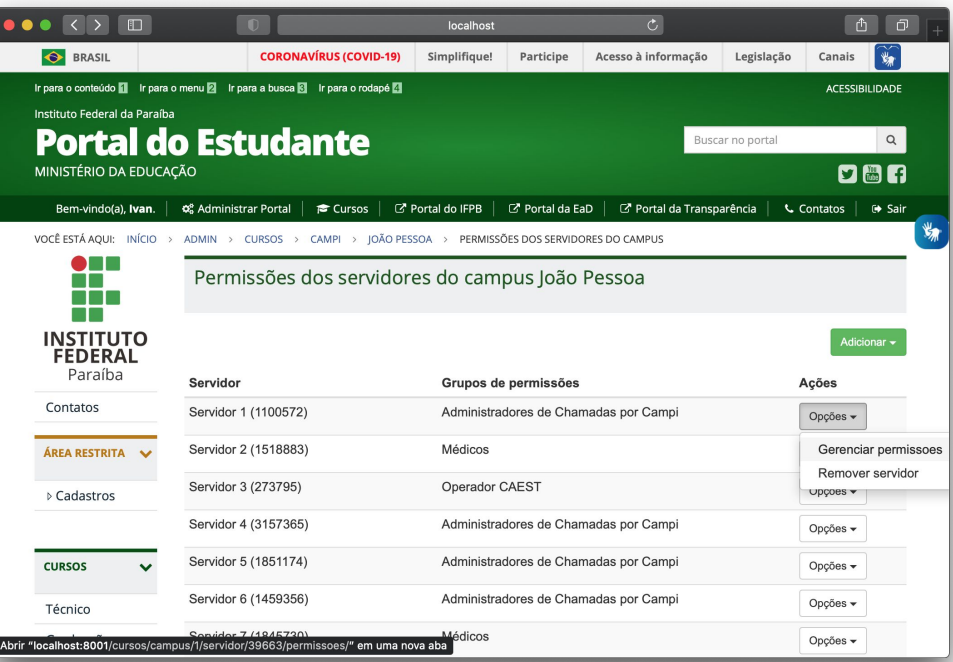

#### Pré-requisitos: *estar logado* e *possuir o perfil exigido*

# Como adicionar as permissões do servidor?

- Na janela de permissões do campus, o usuário deve localizar o servidor e clicar no botão **Opções > Gerenciar permissões**.
- Em seguida, o usuários deve selecionar as permissões disponíveis para o servidor e clicar em Salvar.

### Perfil: *Diretor de Ensino*

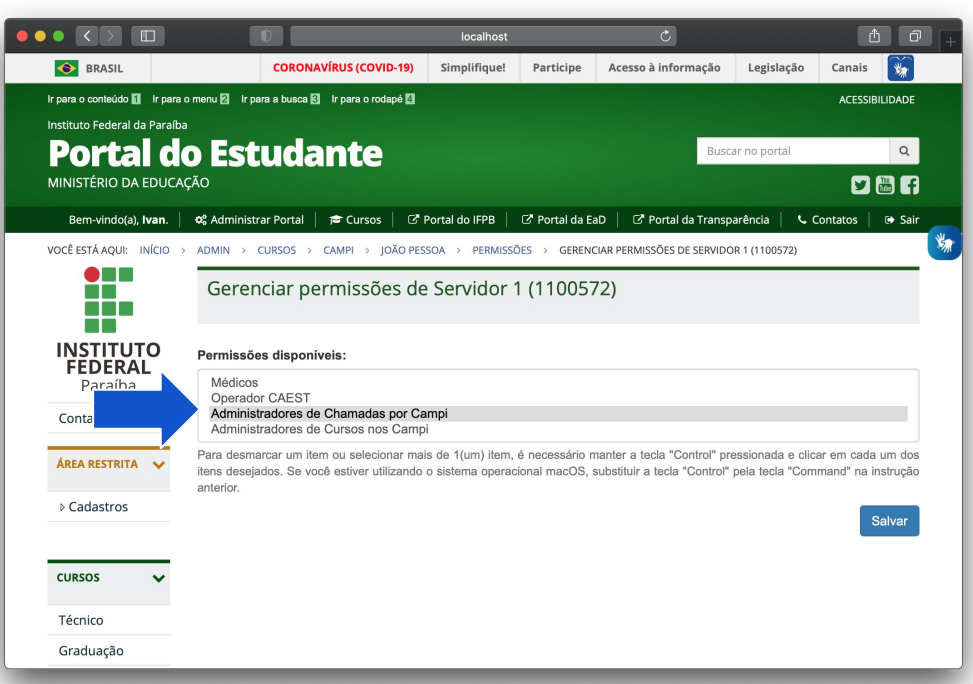

#### Pré-requisitos: *estar logado* e *possuir o perfil exigido*

### Permissões disponíveis para servidores

 1. **Médicos**: permite ao servidor adicionar avaliações médicas de inscrições de cotistas PcD, durante a pré-matrícula.

 2. **Operador CAEST**: permite ao servidor adicionar avaliações de socioeconômicas para cotas com essa exigência, durante a pré-matrícula.

 3. **Administrador de Chamadas por Campi**: permite ao servidor gerenciar todas as funcionalidades durante a pré-matrícula.

 4. **Administrador de Cursos nos Campi**: permite ao servidor editar as informações de cursos relacionados ao campus e atualizar seus coordenadores.